# Xerox Security Guide

Xerox® Support Assistant App

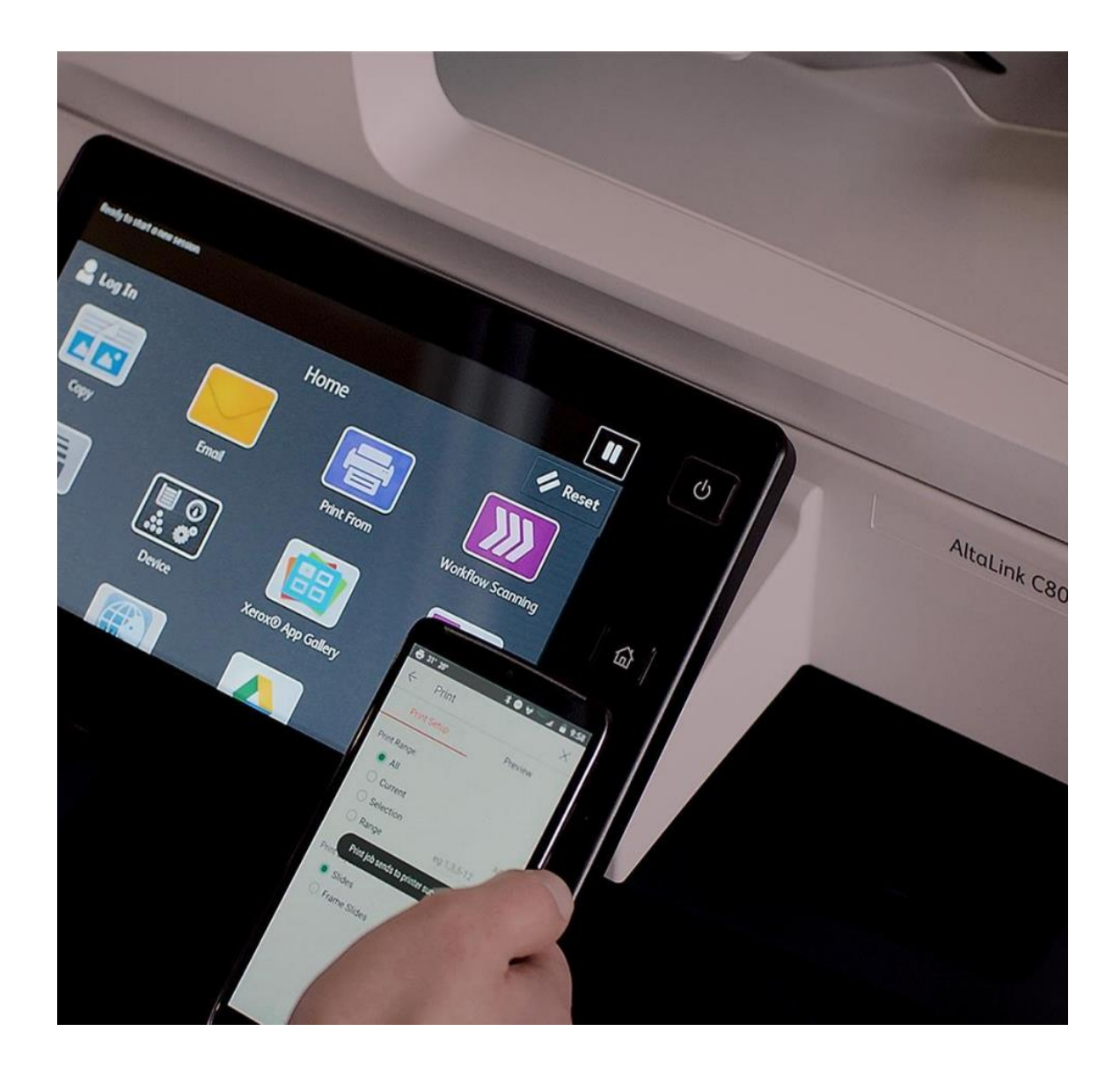

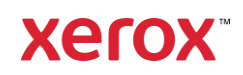

© 2021 Xerox Corporation. All rights reserved. Xerox® is a trademark of Xerox Corporation in the United States and/or other countries. BR32790

Other company trademarks are also acknowledged.

Document Version: 1.0 (March 2021).

# Contents

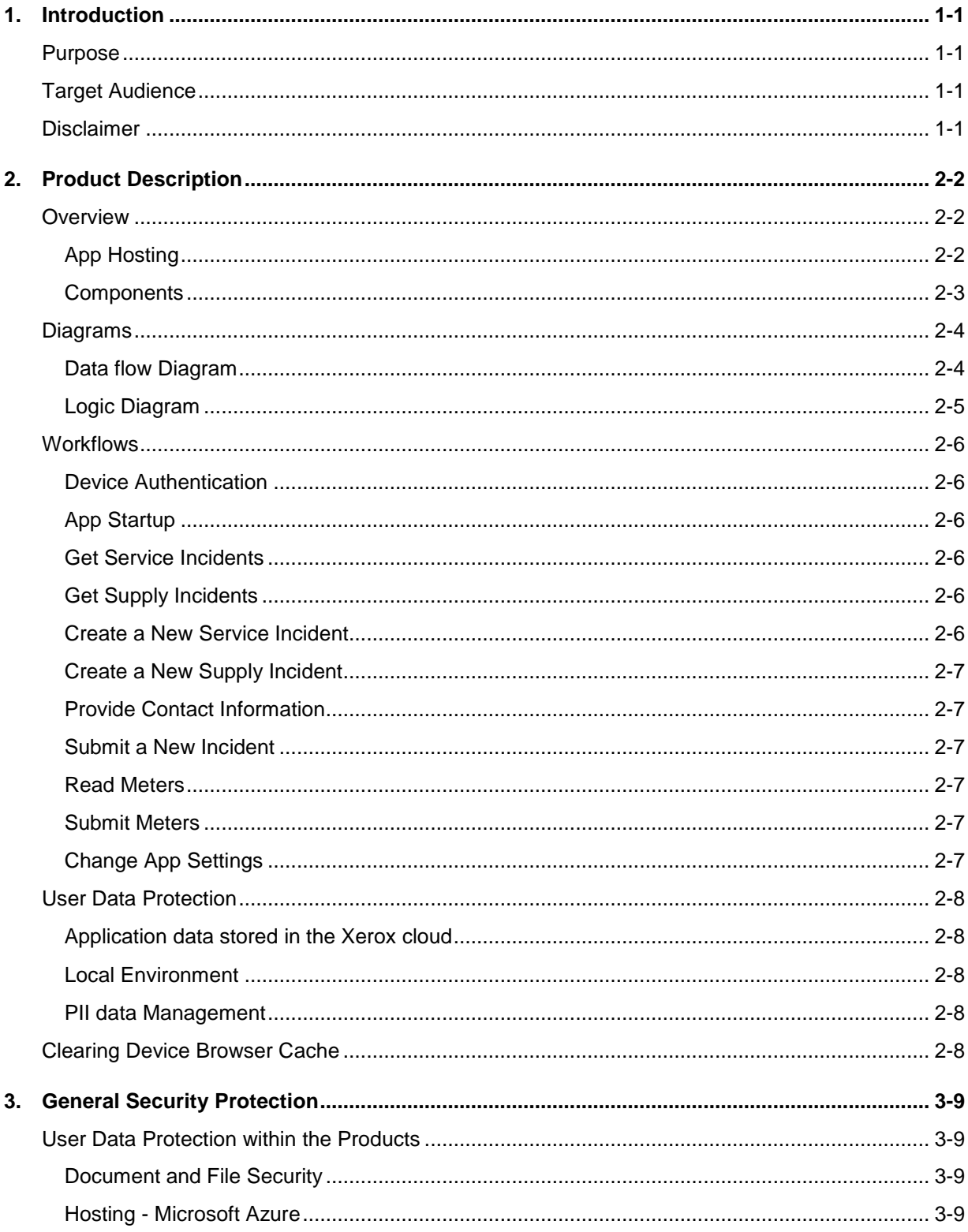

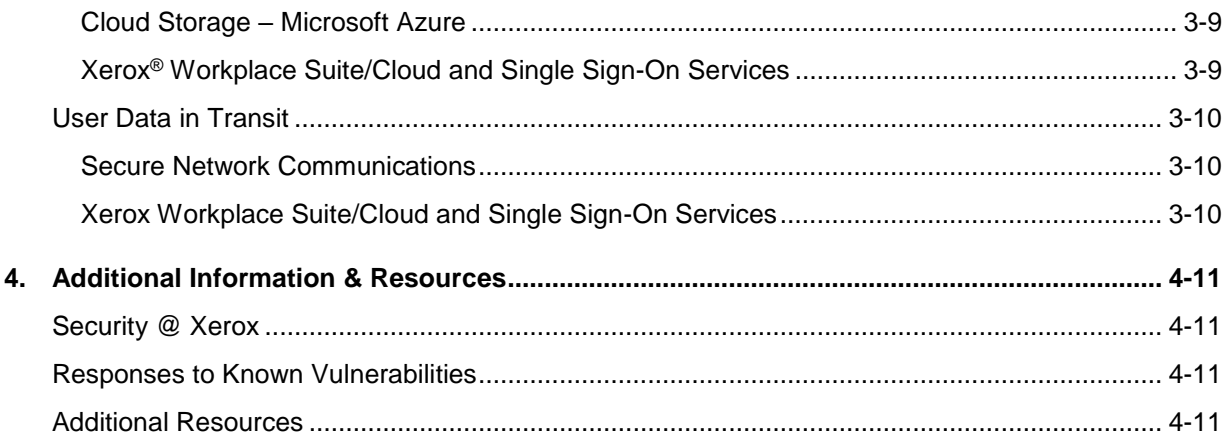

# <span id="page-4-0"></span>1. Introduction

## <span id="page-4-1"></span>Purpose

The purpose of the Security Guide is to disclose information for Xerox<sup>®</sup> Apps with respect to device security. Device security, in this context, is defined as how data is stored and transmitted, how the product behaves in a networked environment, and how the product may be accessed, both locally and remotely. This document describes design, functions, and features of the Xerox® Apps relative to Information Assurance (IA) and the protection of customer sensitive information. Please note that the customer is responsible for the security of their network and the Xerox® Apps do not establish security for any network environment.

This document does not provide tutorial level information about security, connectivity or Xerox® App features and functions. This information is readily available elsewhere. We assume that the reader has a working knowledge of these types of topics.

# <span id="page-4-2"></span>Target Audience

The target audience for this document is Xerox field personnel and customers concerned with IT security. It is assumed that the reader is familiar with the apps; as such, some user actions are not described in detail.

## <span id="page-4-3"></span>Disclaimer

The content of this document is provided for information purposes only. Performance of the products referenced herein is exclusively subject to the applicable Xerox® Corporation terms and conditions of sale and/or lease. Nothing stated in this document constitutes the establishment of any additional agreement or binding obligations between Xerox<sup>®</sup> Corporation and any third party.

# <span id="page-5-0"></span>2. Product Description

### <span id="page-5-1"></span>**Overview**

The Xerox® Support Assistant App consists of a number of workflows. The workflows supported are:

- View service incident reports
- View supply incident reports
- Create a service incident report
- Create a supply incident report
- Submit meters read from device
- Change App Settings

Completing a workflow involves a combination of the following aspects described in detail below.

- App Hosting
- Device Authentication
- App Startup
- Get Service Incident Reports
- Get Supply Incident Reports
- Provide New Service Incident Data
- Provide Contact Information
- Provide New Supply Incident Data
- Submit New Incident Report
- Read Device Meters
- Submit Device Meters
- App Settings

#### <span id="page-5-2"></span>**APP HOSTING**

The Xerox® Support Assistant App depends heavily on cloud hosted components. A brief description of each can be found below.

#### **Xerox® Support Assistant App**

The Xerox® App consists of two key components, the device weblet and the cloud-hosted web service. The device weblet is a Xerox® App/EIP web app that enables the following behavior on a Xerox® Device:

- Presents the user with an application UI that executes functionality in the cloud.
- Interfaces with the EIP API, which delegates work, such as querying device details.

The weblet communicates with the cloud-hosted web service, which executes the business logic for the app.

#### **Xerox Integration Service Middleware**

The Support Assistant API communicates directly with a Xerox XIS endpoint, which facilitates all requests over HTTP/TLS when creating incidents, updating meter reads, and querying device details in the Xerox Services Manager system.

#### **Single Sign-On via Xerox® Workplace Suite/Cloud and SSO Manager**

In order to improve user experience, by removing the need to log in to the Xerox® App each time Xerox offers an optional Single Sign-On (SSO) capability. Users can log into the printer and are then able to launch the app without the need to provide additional credentials.

#### **Xerox Extensible Interface Platform®**

During standard usage of the Xerox® App, calls to the device web services are used to initiate and monitor scan functions and to pull relevant details related to device properties and capabilities.

#### <span id="page-6-0"></span>**COMPONENTS**

#### **MFD with Xerox® Support Assistant App – ConnectKey App**

This is an EIP capable device that can print, scan and execute ConnectKey Apps installed from the Xerox® App Gallery. In this case, the device has the Xerox® Support Assistant App installed.

#### **Xerox® Support Assistant App Web UI**

The Web UI component is a service hosted on the Microsoft Azure Cloud System. The Web UI component is responsible for hosting the web pages, which display on the UI of the printer.

#### **Xerox® Support Assistant App – Service Interface**

The Service Interface component is a service hosted on the Microsoft Azure Cloud System. The Service Interface provides the business logic service and interfaces with the Xerox Integration Service Middleware.

#### **Xerox Integration Service Middleware**

The Xerox Integration Service Middleware component is a service hosted on Xerox servers. middleware interfaces with the Xerox Services Manager system on the App's behalf.

#### **Xerox® Services Manager**

Xerox® Services Manager is a web-based asset tracking and management application that provides a single point of management for all service-related incidents and helps organizations better understand and manage output costs. Its incident management component enables Xerox Authorized Managed Print Services Partners to track all service and support-related activities, improving output/performance and increasing device and end-user productivity.

#### **Xerox App Gallery**

The App Gallery component is a web application, with services, hosted on the Microsoft Azure Cloud System. The App Gallery is accessed to ensure the Application is entitled to run and is used when upgrading the App whenever the auto-update conditions apply.

#### **SendGrid API**

The SendGrid API is a, 3<sup>rd</sup> Party, cloud hosted service. The SendGrid API is used to send incident confirmation email notifications to users that create service or supply tickets.

# <span id="page-7-0"></span>Diagrams

#### <span id="page-7-1"></span>**D AT A FLOW DI AGR AM**

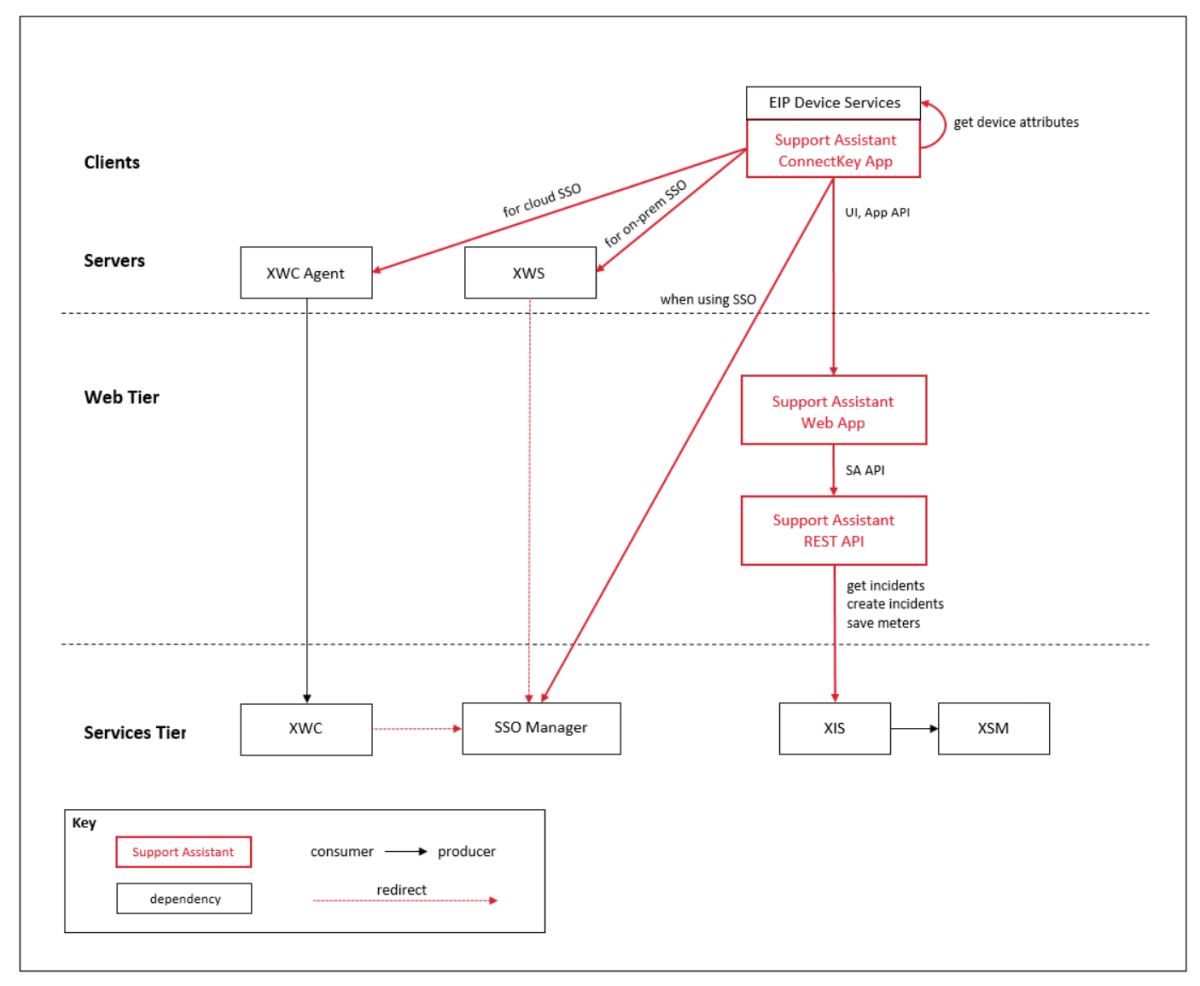

#### <span id="page-8-0"></span>**LOGIC DI AGR AM**

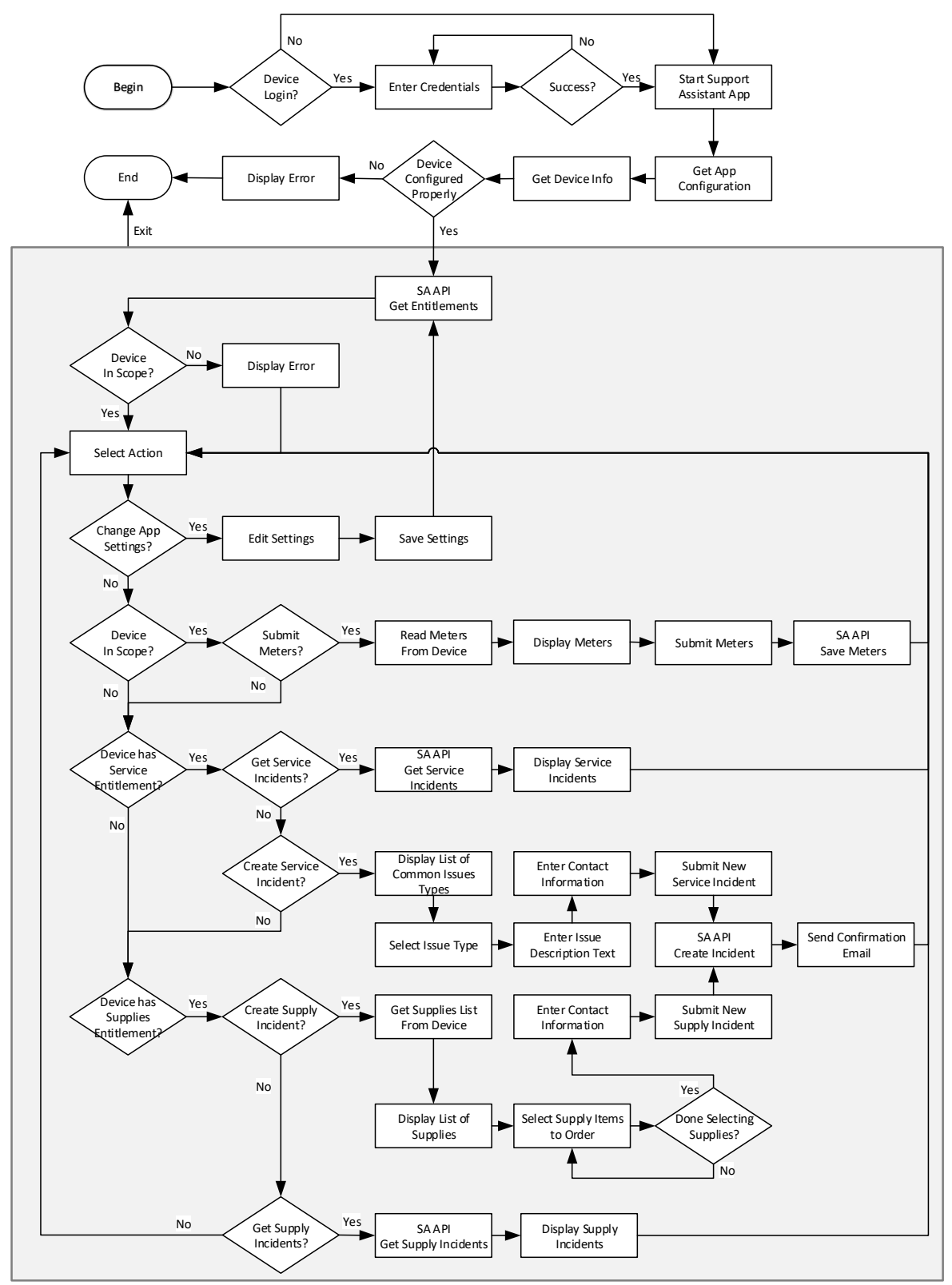

## <span id="page-9-0"></span>**Workflows**

#### <span id="page-9-1"></span>**DEVICE AUTHENTIC ATION**

**Device login:** Prior to starting the Xerox® Support Assistant app, a device administrator authenticates using their device credentials. The device administrator must perform this step so that the Support Assistant app configuration settings can be viewed or changed.

The device login interaction is confined to the device login workflow, and the credential values provided are not interrogated by the Support Assistant app.

#### <span id="page-9-2"></span>**APP STARTUP**

During startup of the Support Assistant app, the EIP browser runs the CK App HTML and JavaScript hosted on the device which fetches the App UI content from Support Assistant app endpoints hosted in the Azure App Service.

The main page initialization script reads and decrypts the App Configuration data entered in the Xerox® App Gallery prior to installation. The App Configuration data contains the SNMP Community String, an optional Logo URL, and access permissions for the creation of Supply Incidents, Service Incidents and submission of Meters.

Next, the main page initialization script executes local HTTP calls to device EIP web services in order to obtain relevant details associated with the device and its capabilities (i.e. Device Serial Number, MAC Address, Supplies List, etc.).

Finally, the main page initialization script calls the Support Assistant API to get the Entitlements for the device upon which the App is executing. Entitlements specify whether a device is under contract for Service and/or Supplies.

#### <span id="page-9-3"></span>**GET SERVICE INCIDENTS**

When a user wants to view Service Incidents for the device, they will navigate to the Services tab in the Support Assistant App. The Support Assistant app calls the Support Assistant API to retrieve the Open Service Incidents, created within the last 30 days, for the device upon which the app is executing.

#### <span id="page-9-4"></span>**GET SUPPLY INCIDENTS**

When a user wants to view Supply Incidents for the device, they will navigate to the Supplies tab in the Support Assistant App. The Support Assistant app calls the Support Assistant API to retrieve the Open Supply Incidents, created within the last 30 days, for the device upon which the app is executing.

#### <span id="page-9-5"></span>**CRE ATE A NEW SERVICE INCIDENT**

When a user wants to create a new Service Incident for the device, they will navigate to the Services tab in the Support Assistant App. On the Services tab, the user will then click on the "Request Service" button.

The first step in creating a new Service Incident is to provide data for the Incident Report. The App will first display a list of common device issues. The user will then select the issue that best describes the service problem they wish to report. Next, the user will have an option to enter free form text to describe the service problem in more detail. Once the Service Incident Data is provided, the user selects "Next" to continue with the workflow.

#### <span id="page-10-0"></span>**CREATE A NEW SUPPLY INCIDENT**

When a user wants to create a new Supply Incident for the device, they will navigate to the Supplies tab in the Support Assistant App. On the Supplies tab, the user will then click on the "Request Supplies" button.

The first step in creating a new Supply Incident is to provide data for the Incident Report. The app will make local HTTP calls to device EIP web services in order to read the list of Supplies unique to the device. The App then displays the list of Supplies read from the device. The user will then select one or more supply items they wish to report as needing replacement. Once all of the Supply Incident Data is provided, the user selects "Next" to continue with the workflow.

#### <span id="page-10-1"></span>**PROVIDE CONTACT INFORMATION**

The second step in creating either a new Service Incident or Supply Incident is for the user running the app to provide their contact information. The app will require the user to provide their Name, Email Address and Phone number. This information is used to send a confirmation email when the incident has been created. In addition, the information is used by Xerox in case they need to contact the user to gather additional information about the incident report. Once all of Contact information is provided, the user selects "Next" to continue with the workflow.

#### <span id="page-10-2"></span>**SUBMIT A NEW INCIDENT**

The final step in creating either a new Service Incident or Supply Incident is for the user to submit the report to Xerox for processing. The app will display the Incident Information for review by the user. The user can then select either "Send" or "Cancel".

If the user selects "Send" the App will call the Support Assistant API to submit the new incident report to Xerox. The App will send an Email to user that contains the Incident Number, Creation Date and the Incident Data for the new incident.

If the user selects "Cancel", the workflow is terminated and a new incident report is not submitted to Xerox.

#### <span id="page-10-3"></span>**RE AD METERS**

When a user wants to send the Billing Meters for the device, they will navigate to the Meters tab in the Support Assistant App. The Support Assistant app will make local HTTP calls to device EIP web services in order to read the meters from the device. The app will then display the Meter Names and Values read from the device.

#### <span id="page-10-4"></span>**SUBMIT METERS**

The final step in sending the Billing Meters is for the user to submit them to Xerox. To complete the workflow, the user selects the "Send Meter Reads" button. The app then calls the Support Assistant API to submit the Meter Reads to Xerox. Finally, the app displays a confirmation screen indicating that the workflow has completed successfully.

#### <span id="page-10-5"></span>**CHANGE APP SETTINGS**

For users executing the Support Assistant App with device administrator privileges, the user can click on the Gear button to change the App's settings. The only setting available is the ability to turn "Demo Mode" either "On" or "Off". The "Demo Mode" feature of the app allows users to execute the app to see how it functions. Any data entered or retrieved is faked for demonstration purposes.

# <span id="page-11-0"></span>User Data Protection

#### <span id="page-11-1"></span>**APPLICATION DATA STORED IN THE XEROX CLOUD**

No user data related to the App are stored in cloud persistent storage.

#### <span id="page-11-2"></span>**LOCAL ENVIRONMENT**

#### **Application data transmitted**

Application data related to the categories below are transmitted to/from the Xerox® Device.

- Account data
- Session data
- XSM incident data
- MFP device properties data

#### **Application data stored on the Xerox® Device**

The following app data is stored on the device, in persistent storage, until the App is uninstalled from the device.

• Device's SNMP V2 public community string

#### **HTTP Cookies**

<span id="page-11-3"></span>The Xerox® Support Assistant App does not store any cookies on the device.

#### **PII DATA MANAGEMENT**

**In Scope** for this document:

• Personal Data acquired and transmitted by the Xerox® Support Assistant App.

**Out of Scope** for this document:

- Personal Data acquired and maintained by Xerox<sup>®</sup> Services Manager.
- Personal Data acquired and maintained by any Service Dispatch System.

The following personal data is acquired and transmitted by the Xerox® Support Assistant App. No personal data is stored and maintained by the Xerox® Support Assistant App.

- First Name
- Last Name
- Phone Number
- Email address

## <span id="page-11-4"></span>Clearing Device Browser Cache

The Device Browser Cache is cleared when one of the following events occur.

- Device Logout
- Device Timeout
- Double Clear All
- Browser Restart

Cycling the Browser from Disabled to Enabled

# <span id="page-12-0"></span>3. General Security Protection

# <span id="page-12-1"></span>User Data Protection within the Products

#### <span id="page-12-2"></span>**DOCUMENT AND FILE SECURITY**

File content is protected during transmission by standard secure network protocols at the channel level. Since document source content may contain Personally Identifiable Information (PII) or other sensitive content, it is the responsibility of the user to handle the digital information in accordance with information protection best practices.

#### <span id="page-12-3"></span>**HOSTING - MICROSOFT AZURE**

The cloud services are hosted on the Microsoft Azure Network. The Microsoft Azure Cloud Computing Platform operates in the Microsoft® Global Foundation Services (GFS) infrastructure, portions of which are ISO27001-certified. Microsoft has also adopted the new international cloud privacy standard, ISO 27018. Azure safeguards customer data in the cloud and provides support for companies that are bound by extensive regulations regarding the use, transmission, and storage of customer data.

The Apps hosted in the cloud are scalable so that multiple instances may be spun up/down as needed to handle user demand. The service is hosted both in the US and Europe. Users will be routed to the closest server geographically based on server load and network speed.

#### <span id="page-12-4"></span>**CLOUD STOR AGE – MICROSOFT AZURE**

All Azure Storage data is secured when at rest using AES-256 encryption.

For a full description, please follow these links:

#### **Azure Storage**

[https://azure.microsoft.com/en-us/blog/announcing-default-encryption-for-azure-blobs-files-table](https://azure.microsoft.com/en-us/blog/announcing-default-encryption-for-azure-blobs-files-table-and-queue-storage/)[and-queue-storage/](https://azure.microsoft.com/en-us/blog/announcing-default-encryption-for-azure-blobs-files-table-and-queue-storage/)

#### <span id="page-12-5"></span>**XEROX ® W ORKPL ACE SUI TE/CLOUD AND SINGLE SIGN-ON SERVICES**

The Xerox® ConnectKey App Single Sign-On feature integrates with the Xerox® Workplace Suite/Cloud authentication solution to store user access information for SSO-compatible Xerox Gallery Apps. After the user enters their storage service credentials the first time, the XWS/C solution acts a storage vault where the login information is securely stored.

All content to be stored in the vault is encrypted with AES 256 by the SSO Manager server before being given to the SSO vault that resides on the XWS/C solution. This ensures that the SSO vault can never view or use the contents being stored in the vault. Only the SSO Manager infrastructure knows how to decrypt the content stored in the vault and only the App knows how to use it.

The SSO Manager service manages the encryption key exchange required for secure communications and encrypts/decrypts the content saved in the vault.

For a full description, please review the Xerox® Workplace Suite/Cloud Information Assurance Disclosure:<https://security.business.xerox.com/en-us/products/xerox-workplace-suite/>

# <span id="page-13-0"></span>User Data in Transit

#### <span id="page-13-1"></span>**SECURE NETWORK COMMUNICATIONS**

The web pages and app services that constitute the Xerox® Solutions are deployed to Microsoft Azure App Services. All web pages are accessed via HTTPS from a web browser. All communications are over HTTPS. Data is transmitted securely and is protected by TLS security for both upload and download. The default TLS version used is 1.2.

The Xerox® App requires the user to provide proper/valid credentials in order to gain access to the application's features. Authenticated users are allowed to access the features and data using HTTPS.

At launch, the apps must get an authentication/session token through the solution's authentication process. The access token acquired is used for that session of the app.

When using the Xerox<sup>®</sup> Support Assistant App installed on a Xerox<sup>®</sup> Device, if the customer environment includes an Authentication solution (e.g., Xerox® Workplace Suite/Cloud) with Single Sign-On functionality enabled, the user can agree to have their user credentials securely stored and automatically applied during subsequent app launches.

All communication is done via HTTPS and the data is transmitted securely and is protected by TLS security. The default TLS version used is 1.2. Xerox App Gallery supplies a link to a Certificate Authority root certificate for validation with the cloud web service. It is the responsibility of the customer to install the certificate on their devices and to enable server certificate validation on the devices.

For more information related to Azure network security, please follow the link: <https://docs.microsoft.com/en-us/azure/security/azure-network-security>

#### <span id="page-13-2"></span>**XEROX W ORKPL ACE SUI TE/CLOUD AND SINGLE SIGN-ON SERVICES**

The Xerox® Workplace Suite/Cloud server accepts credential storage requests from the App via the SSO Manager service (the Xerox® App retrieves a vault key from the SSO Manager and uses it to retrieve login credentials from the XWS/C service). All communication is via HTTPS and the data is transmitted securely and is protected by TLS security. The default TLS version used is 1.2.

# <span id="page-14-0"></span>4. Additional Information & Resources

# <span id="page-14-1"></span>Security @ Xerox

Xerox maintains an evergreen public web page that contains the latest security information pertaining to its products. Please see [https://www.xerox.com/security.](https://www.xerox.com/security)

# <span id="page-14-2"></span>Responses to Known Vulnerabilities

Xerox has created a document which details the Xerox Vulnerability Management and Disclosure Policy used in discovery and remediation of vulnerabilities in Xerox software and hardware. It can be downloaded from this page: [https://www.xerox.com/information-security/information-security](https://www.xerox.com/information-security/information-security-articles-whitepapers/enus.html)[articles-whitepapers/enus.html.](https://www.xerox.com/information-security/information-security-articles-whitepapers/enus.html)

## <span id="page-14-3"></span>Additional Resources

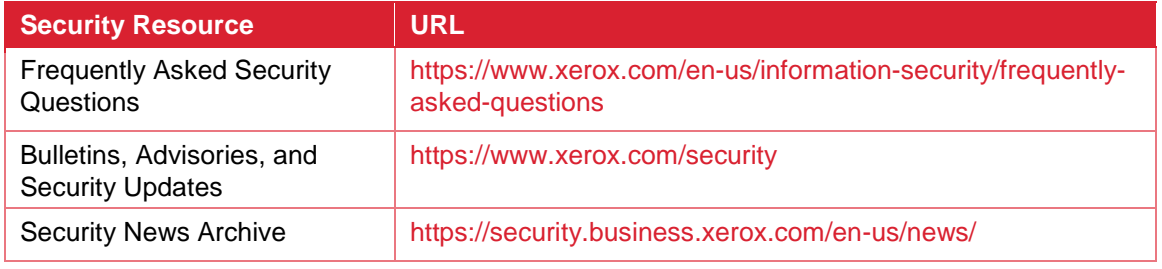

**Table 1 Additional Resources**